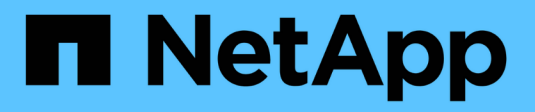

## **Utilisez les fichiers FlexClone et les LUN FlexClone pour créer des copies efficaces de fichiers et de LUN**

ONTAP 9

NetApp April 24, 2024

This PDF was generated from https://docs.netapp.com/fr-fr/ontap/volumes/flexclone-files-luns-efficientcopies-concept.html on April 24, 2024. Always check docs.netapp.com for the latest.

# **Sommaire**

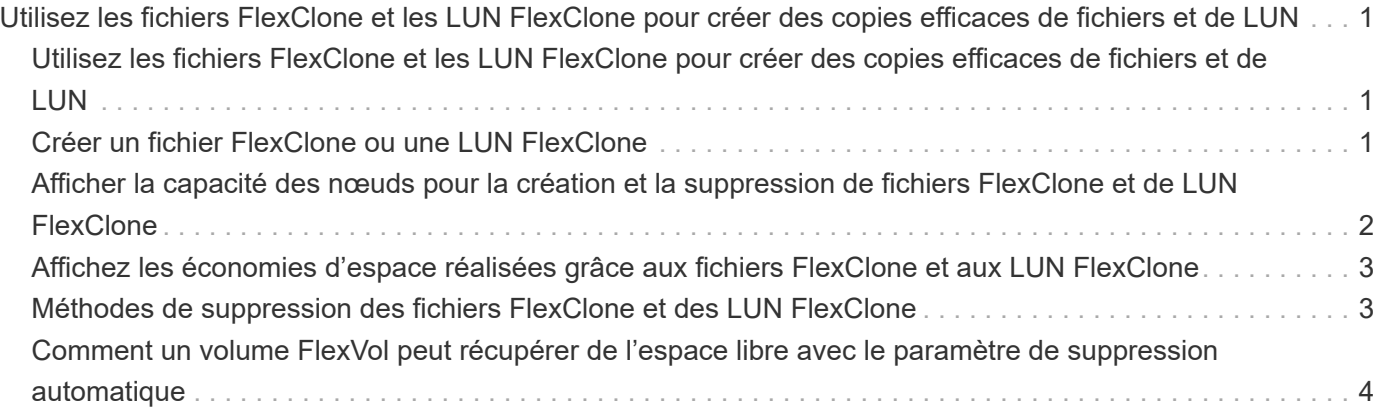

# <span id="page-2-0"></span>**Utilisez les fichiers FlexClone et les LUN FlexClone pour créer des copies efficaces de fichiers et de LUN**

### <span id="page-2-1"></span>**Utilisez les fichiers FlexClone et les LUN FlexClone pour créer des copies efficaces de fichiers et de LUN**

Les fichiers FlexClone et les LUN FlexClone sont des clones inscriptibles et compacts des fichiers parents et des LUN parent, et contribuent à une utilisation efficace de l'espace physique de l'agrégat. Les fichiers FlexClone et les LUN FlexClone sont pris en charge uniquement pour les volumes FlexVol.

Les fichiers FlexClone et les LUN FlexClone utilisent 0.4 % de leur taille pour stocker les métadonnées. Les clones partagent les blocs de données de leurs fichiers parent et de leurs LUN parent, et occupent un espace de stockage négligeable jusqu'à ce que les clients écrivent de nouvelles données soit sur le fichier parent, soit sur la LUN, soit sur le clone.

Les clients peuvent effectuer toutes les opérations liées aux fichiers et aux LUN sur les entités parent et clone.

Vous pouvez utiliser plusieurs méthodes pour supprimer les fichiers FlexClone et les LUN FlexClone.

### <span id="page-2-2"></span>**Créer un fichier FlexClone ou une LUN FlexClone**

Vous pouvez créer des clones rapides et compacts des fichiers et des LUN présents dans les volumes FlexVol ou des volumes FlexClone à l'aide de volume file clone create commande.

### **Ce dont vous avez besoin**

- La licence FlexClone doit être installée sur le cluster. Cette licence est incluse avec ["ONTAP One".](https://docs.netapp.com/us-en/ontap/system-admin/manage-licenses-concept.html#licenses-included-with-ontap-one)
- Si plusieurs plages de blocs sont utilisées pour le clonage de sous-LUN ou le clonage de sous-fichiers, les numéros de blocs ne doivent pas se chevaucher.
- Si vous créez un sous-LUN ou un sous-fichier sur des volumes dont la compression adaptative est activée, les plages de blocs ne doivent pas être mal alignées.

Cela signifie que le numéro du bloc de début de la source et le numéro du bloc de début de la destination doivent être alignés de manière uniforme ou impaire.

### **Description de la tâche**

En fonction des privilèges attribués par l'administrateur du cluster, un administrateur du SVM peut créer des fichiers FlexClone et des LUN FlexClone.

Vous pouvez spécifier le paramètre de suppression automatique des fichiers FlexClone et des LUN FlexClone lors de la création et de la modification de clones. Par défaut, le paramètre de suppression automatique est désactivé.

Lorsque vous créez un clone, vous pouvez le remplacer par une LUN FlexClone ou un fichier FlexClone existant à l'aide du volume file clone create commande avec -overwrite-destination

paramètre.

Lorsque le nœud atteint sa charge maximale de partage, il n'accepte temporairement plus les requêtes de création de fichiers FlexClone et de LUN FlexClone, et émet un EBUSY message d'erreur. Lorsque la charge fractionnée du nœud tombe en dessous du maximum, le nœud accepte les demandes de création des fichiers FlexClone et des LUN FlexClone de nouveau. Vous devez patienter jusqu'à ce que le nœud ait la capacité de créer les clones avant de réessayer la requête de création.

### **Étapes**

1. Créer un fichier FlexClone ou une LUN FlexClone à l'aide du volume file clone create commande.

L'exemple suivant montre comment créer un fichier FlexClone file1 clone du fichier parent file1 source dans le volume vol1 :

```
cluster1::> volume file clone create -vserver vs0 -volume vol1 -source
-path /file1 source -destination-path /file1 clone
```
Pour plus d'informations sur l'utilisation de cette commande, consultez les pages de manuels.

#### **Informations associées**

["Commandes de ONTAP 9"](http://docs.netapp.com/ontap-9/topic/com.netapp.doc.dot-cm-cmpr/GUID-5CB10C70-AC11-41C0-8C16-B4D0DF916E9B.html)

### <span id="page-3-0"></span>**Afficher la capacité des nœuds pour la création et la suppression de fichiers FlexClone et de LUN FlexClone**

Vous pouvez déterminer si un nœud peut recevoir de nouvelles demandes de création et de suppression de fichiers FlexClone et de LUN FlexClone en visualisant la charge fractionnée du nœud. Si la charge fractionnée maximale est atteinte, aucune nouvelle demande n'est acceptée jusqu'à ce que la charge fractionnée tombe en dessous du maximum.

### **Description de la tâche**

Lorsque le nœud atteint sa charge fractionnée maximale, un EBUSY un message d'erreur s'affiche en réponse à la création et à la suppression de demandes. Lorsque la charge partagée du nœud tombe en dessous du maximum, le nœud accepte les demandes de création et de suppression des fichiers FlexClone et des LUN FlexClone de nouveau.

Un nœud peut accepter de nouvelles demandes lorsque le champ charge fractionnée autorisée affiche la capacité et que la demande de création tient dans la capacité disponible.

### **Étape**

1. Afficher la capacité qu'un nœud doit créer et supprimer des fichiers FlexClone et des LUN en utilisant le volume file clone split load show commande.

Dans l'exemple suivant, la charge fractionnée est affichée pour tous les nœuds du cluster 1. Tous les nœuds du cluster sont capables de créer et de supprimer des fichiers FlexClone et des LUN FlexClone, comme indiqué dans le champ charge fractionnée autorisée :

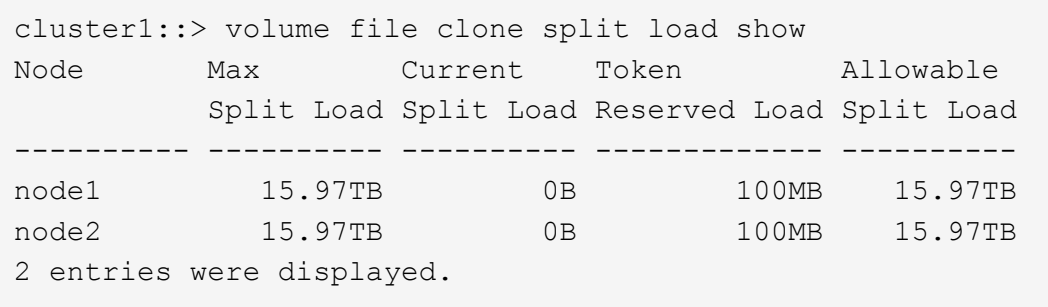

### <span id="page-4-0"></span>**Affichez les économies d'espace réalisées grâce aux fichiers FlexClone et aux LUN FlexClone**

Vous pouvez afficher le pourcentage d'espace disque économisé par partage de blocs au sein d'un volume contenant des fichiers FlexClone et des LUN.

### **Étape**

1. Pour afficher les gains d'espace obtenus grâce aux fichiers FlexClone et aux LUN FlexClone, entrez la commande suivante :

```
df -s volname
```
volname Est le nom du volume FlexVol.

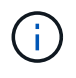

Si vous exécutez le  $df -s$  Sur un volume FlexVol compatible avec la déduplication, vous pouvez afficher l'espace économisé par la déduplication et les fichiers FlexClone et les LUN.

#### **Exemple**

L'exemple suivant montre les économies d'espace réalisées sur un volume FlexClone test1 :

```
systemA> df -s test1
Filesystem used saved %saved Vserver
/vol/test1/ 4828 5744 54% vs1
```
### <span id="page-4-1"></span>**Méthodes de suppression des fichiers FlexClone et des LUN FlexClone**

Vous pouvez utiliser plusieurs méthodes pour supprimer les fichiers FlexClone et les LUN FlexClone. Pour savoir comment gérer les clones, il est important de connaître les méthodes disponibles.

Vous pouvez utiliser les méthodes suivantes pour supprimer des fichiers FlexClone et des LUN FlexClone :

• Vous pouvez configurer un volume FlexVol afin de supprimer automatiquement des clones lorsque la suppression automatique est activée lorsque l'espace libre d'un volume FlexVol est inférieur à un seuil particulier.

- Vous pouvez configurer des clients afin qu'ils suppriment des clones à l'aide du SDK de gestion NetApp.
- Vous pouvez utiliser des clients pour supprimer des clones à l'aide des protocoles NAS et SAN.

La méthode de suppression la plus lente est activée par défaut, car cette méthode n'utilise pas le SDK de gestion NetApp. Toutefois, vous pouvez configurer le système pour qu'il utilise la méthode de suppression la plus rapide lorsque vous supprimez des fichiers FlexClone à l'aide de volume file clone deletion commandes.

### <span id="page-5-0"></span>**Comment un volume FlexVol peut récupérer de l'espace libre avec le paramètre de suppression automatique**

### **Comment un volume FlexVol peut récupérer de l'espace libre avec la présentation des paramètres de suppression automatique**

Vous pouvez activer la suppression automatique d'un volume FlexVol pour supprimer automatiquement les fichiers FlexClone et les LUN FlexClone. En activant la suppression automatique, vous pouvez récupérer une quantité cible d'espace libre dans le volume lorsqu'un volume est presque plein.

Vous pouvez configurer un volume pour qu'il commence automatiquement la suppression des fichiers FlexClone et des LUN FlexClone lorsque l'espace libre du volume diminue en dessous d'un seuil particulier, et que l'espace disponible cible est récupéré lorsqu'une quantité d'espace libre dans le volume est arrêté automatiquement. Bien que vous ne puissiez pas spécifier la valeur de seuil au début de la suppression automatique de clones, vous pouvez spécifier si un clone peut être supprimé et vous pouvez spécifier la quantité cible d'espace libre d'un volume.

Un volume supprime automatiquement les fichiers FlexClone et les LUN FlexClone lorsque l'espace libre dans le volume diminue en dessous d'un seuil particulier et lorsque les *deux* des exigences suivantes sont remplies :

• La fonctionnalité de suppression automatique est activée pour le volume qui contient les fichiers FlexClone et les LUN FlexClone.

Vous pouvez activer la fonctionnalité de suppression automatique d'un volume FlexVol à l'aide du volume snapshot autodelete modify commande. Vous devez définir le -trigger paramètre à volume ou snap reserve Pour qu'un volume supprime automatiquement les fichiers FlexClone et les LUN FlexClone.

• La fonctionnalité de suppression automatique est activée pour les fichiers FlexClone et les LUN FlexClone.

Vous pouvez activer la suppression automatique d'un fichier FlexClone ou d'une LUN FlexClone à l'aide du file clone create commande avec -autodelete paramètre. Par conséquent, vous pouvez préserver certains fichiers FlexClone et certaines LUN FlexClone en désactivant la suppression automatique des clones et en vous assurant que les autres paramètres de volume ne prévalent pas sur le paramètre de clonage.

### **Configurer un volume FlexVol pour supprimer automatiquement les fichiers FlexClone et les LUN FlexClone**

Vous pouvez activer un volume FlexVol pour supprimer automatiquement les fichiers FlexClone et les LUN FlexClone avec la suppression automatique activée lorsque l'espace libre dans le volume diminue en dessous d'un seuil particulier.

### **Ce dont vous avez besoin**

- Le volume FlexVol doit contenir des fichiers FlexClone et des LUN FlexClone, et doit être en ligne.
- Le volume FlexVol ne doit pas être un volume en lecture seule.

### **Étapes**

- 1. Activez la suppression automatique des fichiers FlexClone et des LUN FlexClone dans le volume FlexVol à l'aide de la volume snapshot autodelete modify commande.
	- Pour le -trigger vous pouvez spécifier un paramètre volume ou snap\_reserve.
	- Pour le -destroy-list paramètre, vous devez toujours spécifier lun\_clone,file\_clone que vous souhaitiez supprimer un seul type de clone ou non. L'exemple suivant montre comment activer la commande volume vol1 pour déclencher la suppression automatique des fichiers FlexClone et des LUN FlexClone pour la récupération d'espace jusqu'à ce que 25 % du volume se compose d'espace libre :

```
cluster1::> volume snapshot autodelete modify -vserver vs1 -volume
vol1 -enabled true -commitment disrupt -trigger volume -target-free
-space 25 -destroy-list lun clone, file clone
```
Volume modify successful on volume:vol1

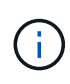

Lors de l'activation des volumes FlexVol pour la suppression automatique, si vous définissez la valeur de -commitment paramètre à destroy, Tous les fichiers FlexClone et les LUN FlexClone avec -autodelete paramètre défini sur true il est possible de supprimer l'espace libre dans le volume lorsque la valeur de seuil spécifiée est inférieure à ce seuil. Mais, les fichiers FlexClone et les LUN FlexClone avec -autodelete paramètre défini sur false ne sera pas supprimé.

2. Vérifier que la suppression automatique des fichiers FlexClone et des LUN FlexClone est activée dans le volume FlexVol à l'aide de la volume snapshot autodelete show commande.

L'exemple suivant montre que le volume vol1 est activé pour la suppression automatique des fichiers FlexClone et des LUN FlexClone :

```
cluster1::> volume snapshot autodelete show -vserver vs1 -volume vol1
           Vserver Name: vs1
            Volume Name: vol1
            Enabled: true
             Commitment: disrupt
         Defer Delete: user created
           Delete Order: oldest_first
    Defer Delete Prefix: (not specified)
      Target Free Space: 25%
                Trigger: volume
     *Destroy List: lun clone, file clone*
Is Constituent Volume: false
```
- 3. Assurez-vous que la suppression automatique est activée pour les fichiers FlexClone et les LUN FlexClone dans le volume que vous souhaitez supprimer en effectuant les étapes suivantes :
	- a. Activez la suppression automatique d'un fichier FlexClone ou d'une LUN FlexClone spécifique à l'aide de volume file clone autodelete commande.

Vous pouvez forcer la suppression automatique d'un fichier FlexClone ou d'une LUN FlexClone spécifique à l'aide du volume file clone autodelete commande avec -force paramètre.

L'exemple suivant montre que la suppression automatique de la LUN FlexClone LUN1 clone contenue dans le volume vol1 est activée :

```
cluster1::> volume file clone autodelete -vserver vs1 -clone-path
/vol/vol1/lun1_clone -enabled true
```
Vous pouvez activer la suppression automatique lors de la création de fichiers FlexClone et de LUN FlexClone.

b. Vérifiez que le fichier FlexClone ou la LUN FlexClone est activé pour la suppression automatique à l'aide du volume file clone show-autodelete commande.

L'exemple suivant montre que la LUN FlexClone LUN1 clone est activée pour la suppression automatique :

```
cluster1::> volume file clone show-autodelete -vserver vs1 -clone
-path vol/vol1/lun1 clone
Vserver Name: vs1
Clone Path: vol/vol1/lun1_clone
**Autodelete Enabled: true**
```
Pour plus d'informations sur l'utilisation des commandes, consultez les pages de manuels respectives.

### **Empêcher la suppression automatique d'un fichier FlexClone ou d'une LUN FlexClone spécifique**

Si vous configurez un volume FlexVol pour supprimer automatiquement les fichiers FlexClone et les LUN FlexClone, tout clone répondant aux critères spécifiés risque d'être supprimé. Si vous souhaitez préserver des fichiers FlexClone ou des LUN FlexClone spécifiques, vous pouvez les exclure du processus de suppression automatique de FlexClone.

### **Ce dont vous avez besoin**

Une licence FlexClone doit être installée. Cette licence est incluse avec ["ONTAP One".](https://docs.netapp.com/us-en/ontap/system-admin/manage-licenses-concept.html#licenses-included-with-ontap-one)

### **Description de la tâche**

Lorsque vous créez un fichier FlexClone ou une LUN FlexClone, le paramètre de suppression automatique du clone est désactivé par défaut. Les fichiers FlexClone et les LUN FlexClone avec suppression automatique désactivée sont conservés lorsque vous configurez un volume FlexVol afin que vous puissiez supprimer automatiquement des clones pour récupérer de l'espace sur le volume.

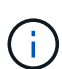

Si vous définissez le commitment le niveau du volume vers try ou disrupt, Vous pouvez conserver individuellement des fichiers FlexClone ou des LUN FlexClone en désactivant la suppression automatique de ces clones. Cependant, si vous définissez le commitment le niveau du volume vers destroy et les listes de destruction incluent lun clone, file clone, Le paramètre de volume remplace le paramètre clone, et tous les fichiers FlexClone et LUN FlexClone peuvent être supprimés indépendamment du paramètre de suppression automatique des clones.

### **Étapes**

1. Empêcher la suppression automatique d'un fichier FlexClone ou d'une LUN FlexClone spécifique à l'aide du système volume file clone autodelete commande.

L'exemple suivant montre comment désactiver la suppression automatique de la LUN FlexClone LUN1 clone contenue dans vol1 :

cluster1::> volume file clone autodelete -vserver vs1 -volume vol1 -clone-path lun1 clone -enable false

Un fichier FlexClone ou une LUN FlexClone avec la suppression automatique désactivée ne peut pas être supprimé automatiquement pour récupérer de l'espace sur le volume.

2. Vérifiez que la suppression automatique est désactivée pour le fichier FlexClone ou le LUN FlexClone à l'aide du volume file clone show-autodelete commande.

L'exemple suivant montre que la suppression automatique est fausse pour la LUN FlexClone LUN1 clone :

```
cluster1::> volume file clone show-autodelete -vserver vs1 -clone-path
vol/vol1/lun1_clone
  Vserver
Name: vs1
                                                Clone Path:
vol/vol1/lun1_clone
                                                Autodelete
Enabled: false
```
### **Commandes permettant de configurer la suppression de fichiers FlexClone**

Lorsque les clients suppriment des fichiers FlexClone sans utiliser le SDK de gestion NetApp, vous pouvez utiliser volume file clone deletion Commandes permettant de supprimer plus rapidement des fichiers FlexClone d'un volume FlexVol. Les extensions et la taille minimale des fichiers FlexClone sont utilisées pour accélérer la suppression.

Vous pouvez utiliser le volume file clone deletion Commandes permettant de spécifier une liste d'extensions prises en charge et une taille minimale pour les fichiers FlexClone dans un volume. La méthode de suppression plus rapide est utilisée uniquement pour les fichiers FlexClone qui répondent aux exigences. Pour les fichiers FlexClone qui ne répondent pas aux exigences, la méthode de suppression plus lente est utilisée.

Lorsque les clients suppriment les fichiers FlexClone et des LUN FlexClone d'un volume à l'aide du SDK de gestion NetApp, les exigences d'extension et de taille ne s'appliquent pas, car la méthode de suppression plus rapide est toujours utilisée.

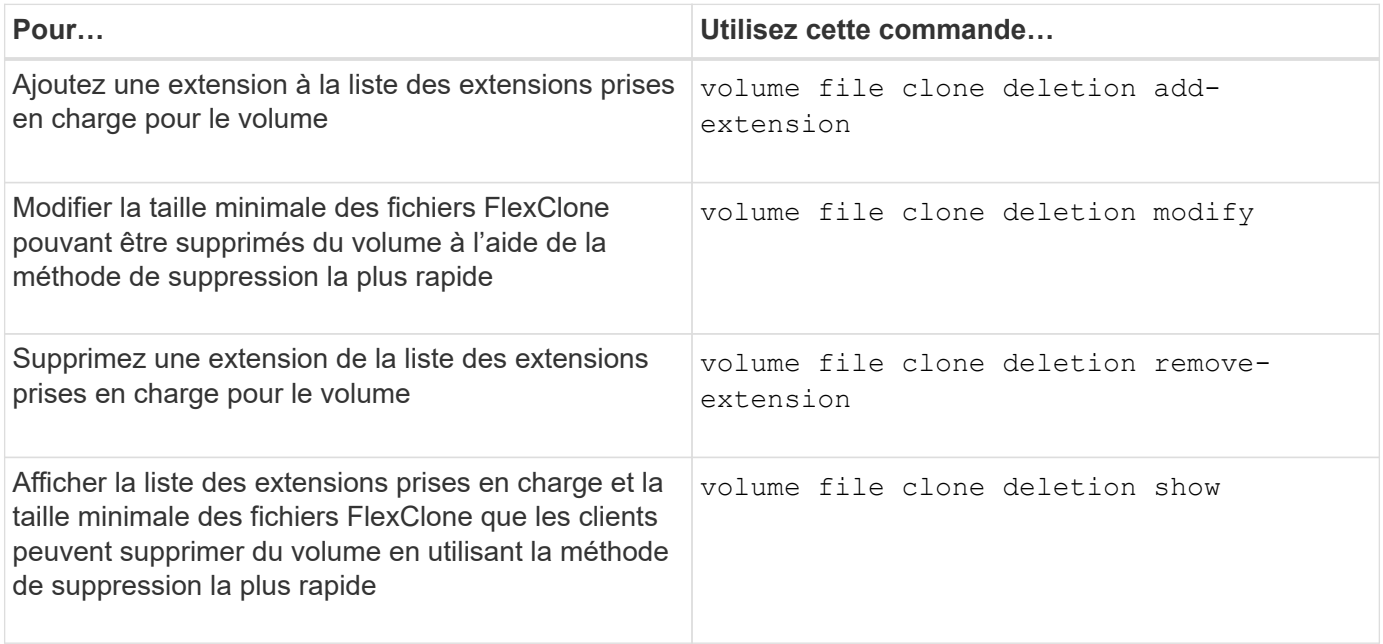

Pour plus d'informations sur ces commandes, consultez la page de manuels appropriée.

#### **Informations sur le copyright**

Copyright © 2024 NetApp, Inc. Tous droits réservés. Imprimé aux États-Unis. Aucune partie de ce document protégé par copyright ne peut être reproduite sous quelque forme que ce soit ou selon quelque méthode que ce soit (graphique, électronique ou mécanique, notamment par photocopie, enregistrement ou stockage dans un système de récupération électronique) sans l'autorisation écrite préalable du détenteur du droit de copyright.

Les logiciels dérivés des éléments NetApp protégés par copyright sont soumis à la licence et à l'avis de nonresponsabilité suivants :

CE LOGICIEL EST FOURNI PAR NETAPP « EN L'ÉTAT » ET SANS GARANTIES EXPRESSES OU TACITES, Y COMPRIS LES GARANTIES TACITES DE QUALITÉ MARCHANDE ET D'ADÉQUATION À UN USAGE PARTICULIER, QUI SONT EXCLUES PAR LES PRÉSENTES. EN AUCUN CAS NETAPP NE SERA TENU POUR RESPONSABLE DE DOMMAGES DIRECTS, INDIRECTS, ACCESSOIRES, PARTICULIERS OU EXEMPLAIRES (Y COMPRIS L'ACHAT DE BIENS ET DE SERVICES DE SUBSTITUTION, LA PERTE DE JOUISSANCE, DE DONNÉES OU DE PROFITS, OU L'INTERRUPTION D'ACTIVITÉ), QUELLES QU'EN SOIENT LA CAUSE ET LA DOCTRINE DE RESPONSABILITÉ, QU'IL S'AGISSE DE RESPONSABILITÉ CONTRACTUELLE, STRICTE OU DÉLICTUELLE (Y COMPRIS LA NÉGLIGENCE OU AUTRE) DÉCOULANT DE L'UTILISATION DE CE LOGICIEL, MÊME SI LA SOCIÉTÉ A ÉTÉ INFORMÉE DE LA POSSIBILITÉ DE TELS DOMMAGES.

NetApp se réserve le droit de modifier les produits décrits dans le présent document à tout moment et sans préavis. NetApp décline toute responsabilité découlant de l'utilisation des produits décrits dans le présent document, sauf accord explicite écrit de NetApp. L'utilisation ou l'achat de ce produit ne concède pas de licence dans le cadre de droits de brevet, de droits de marque commerciale ou de tout autre droit de propriété intellectuelle de NetApp.

Le produit décrit dans ce manuel peut être protégé par un ou plusieurs brevets américains, étrangers ou par une demande en attente.

LÉGENDE DE RESTRICTION DES DROITS : L'utilisation, la duplication ou la divulgation par le gouvernement sont sujettes aux restrictions énoncées dans le sous-paragraphe (b)(3) de la clause Rights in Technical Data-Noncommercial Items du DFARS 252.227-7013 (février 2014) et du FAR 52.227-19 (décembre 2007).

Les données contenues dans les présentes se rapportent à un produit et/ou service commercial (tel que défini par la clause FAR 2.101). Il s'agit de données propriétaires de NetApp, Inc. Toutes les données techniques et tous les logiciels fournis par NetApp en vertu du présent Accord sont à caractère commercial et ont été exclusivement développés à l'aide de fonds privés. Le gouvernement des États-Unis dispose d'une licence limitée irrévocable, non exclusive, non cessible, non transférable et mondiale. Cette licence lui permet d'utiliser uniquement les données relatives au contrat du gouvernement des États-Unis d'après lequel les données lui ont été fournies ou celles qui sont nécessaires à son exécution. Sauf dispositions contraires énoncées dans les présentes, l'utilisation, la divulgation, la reproduction, la modification, l'exécution, l'affichage des données sont interdits sans avoir obtenu le consentement écrit préalable de NetApp, Inc. Les droits de licences du Département de la Défense du gouvernement des États-Unis se limitent aux droits identifiés par la clause 252.227-7015(b) du DFARS (février 2014).

#### **Informations sur les marques commerciales**

NETAPP, le logo NETAPP et les marques citées sur le site<http://www.netapp.com/TM>sont des marques déposées ou des marques commerciales de NetApp, Inc. Les autres noms de marques et de produits sont des marques commerciales de leurs propriétaires respectifs.